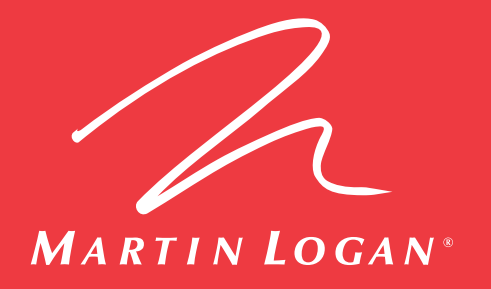

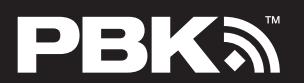

P ERFECT BASS KI T L'ENSEMBLE DE SOUS-GRAVES PARFAIT

**Operating Guide CONSOUT AND A SOUND IN THE SOUND IN THE REAL SOUS-GRAVES PARFAIT SOUND A SOUND A SOUND A SOUND A SOUND A SOUND A SOUND A SOUND A SOUND A SOUND A SOUND A SOUND A SOUND A SOUND A SOUND A SOUND A SOUND A SOUND A SOUND A SO** 

**Assembly, Installation and Setup for the Perfect Bass Kit**

**Montage, installation et configuration pour l'ensemble de sous-graves parfait**

#### **The Perfect Bass Kit (PBK)** is for use with any **MartinLogan®** subwoofer with a PBK Interface to correct the effects of room boundaries on sound quality. PBK uses proprietary processing to compute the subwoofer's in-room frequency response and then computes a target frequency response for the subwoofer to yield optimal in-room sound. PBK can be used with up to **four** MartinLogan subwoofers. The frequency response of each PBK microphone is measured precisely and this data is used to create the microphone's calibration file included on the PBK software disk. The microphone can ONLY be used with the matching individual calibration file. **The PBK Kit includes:** • Perfect Bass Kit (PBK) software installation CD • Microphone and microphone clip • Telescoping stand and base • Two USB cables: one for microphone, one for subwoofer **Steps to assemble stand and microphone:** 1. Screw the telescoping stand into the base and tighten securely; 2. Position the clip vertically and screw onto the stand; tighten; 3. Connect the USB microphone cable to the microphone; 4. Slide the microphone into the clip and point microphone straight up *(see section 'Positioning the Microphone' for more information.)* **Before starting the procedure, note the following:** • PC requirements are **Windows XP, Windows 7** or **Vista**; and **two USB ports. If you are running a newer operating system than mentioned see info about updating**  Although systems vary, in general, if your home theater receiver/processor also has a Room Correction system, PBK should be set up and running before setting up your system's 'EQ', especially if more than one PBK subwoofer will be in use.

• If you are using a laptop computer, check power settings and battery meter before starting to ensure the procedure will not be interrupted.

## **THE PROCEDURE**

**the PBK files.**

## **Installing the Software**

**IMPORTANT!** Each time we introduce a new product to work with PBK, the PBK software itself must be updated. The unique calibration file required to operate your microphone is included on the enclosed CD and will be installed during program installation from the CD, however, there may have been additional software program updates since your CD was published. To achieve optimal performance you must be using the latest software version. Follow the instructions provided below to install the software and then check the MartinLogan website for newer versions.

## 1. **Install the Software**

a) Insert the PBK installation CD into your computer's CD or DVD drive. Installation instructions will appear on your screen. If your computer does not allow a CD to 'autorun', double-click on the 'My Computer' icon on your computer desktop and select the CD drive; open it and double-click on setup.exe. The installation process will install several files into a MartinLogan folder on your computer and create shortcuts on your Start Menu.

## 2. **Confirm Your Software Version** *(Once the software is installed)*

- a) End the program and reopen it using the shortcut in the Start Menu;
- b) A 'Welcome' window will appear on your screen. Click 'Open a previous session' and then click 'OK';
- c) A new search window will appear. Click 'Cancel' in the bottom right corner to bring up a measurement window;
- d) On the menu bar at the top of the new window go to 'Help,' then 'About.' The version number will be displayed. Make a note of it;
- e) End the program.

## 3. *Check Online for the Latest Version of PBK Software*

Go to **http://www.martinlogan.com/PBK** and check under the 'Latest Software' section to see if a newer version of the software is posted. If your version is up-to-date, simply restart the program and run PBK.

- To update your version do the following:
- a) Make sure the program is closed on your computer before downloading new version;
- b) Download the latest version to your computer desktop;
- c) Right-click on the downloaded .zip file and extract it to the desktop;
- d) Open the extracted folder and double-click on 'Setup'. Software installation instructions will appear on your screen. Follow them;
- e) Once installation is complete, delete downloaded file and extracted folder;
- f) Go to the Start Menu and run PBK.

## **Positioning the Microphone**

**IMPORTANT!** During the measurement process, the microphone **must** point toward the ceiling and be positioned at ear level when you are seated.

1. Position microphone on or near the **first** position (see diagram above right). Remove cushions from seating, if necessary, to attain correct height. To adjust the height of the telescoping stand, loosen the large black clamp in the middle of the stand by rotating it counter-clockwise; retighten once desired height has been achieved.

Five listening positions will be measured and this can be manually increased to up to 10 positions, although in most cases only five are needed. The first position must be **at** or **just in front of** the central seating position. Positions 2 and 3 should be symmetric to the left and right of the center line. The same applies to the remaining positions.

**IMPORTANT!** Don't stand too close to the microphone or make noise when sweep tones are playing (it would be best to keep younger or talkative family members and even pets out of hearing range). The program rejects continuous background noise (i.e. fans) but will give an error message requiring re-measurement upon sudden noise.

**IMPORTANT: Even if your room has less than five seating positions**, to ensure optimal sound, measurements **must** be taken from five different listening positions. Each position should be at least 2 feet (60 cm) apart.

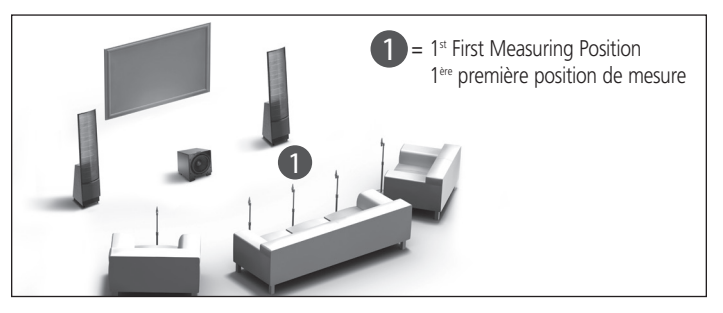

## **Measuring**

- 1. Using the two USB ports, connect microphone and subwoofer to your computer. The first time you run PBK you will need to wait while Windows installs drivers for the microphone and subwoofer and indicates 'new hardware is ready to use'.
- 2. Set the microphone in the first position;
- 3. Before starting to measure, set the subwoofer's Gain control to its center detent position; set Cut-Off Frequency to Bypass; and set Phase control to '0'. After running PBK, these controls can be adjusted as necessary as you complete the setup of your system. See the Owners Manual that came with your system for more details.
- 4. Run the Perfect Bass Kit by selecting it from the Start Menu. The program will guide you through the steps and at the conclusion, will automatically load the correction data into your subwoofer. The entire measurement process takes about 5 minutes;

## **Sample PBK Analysis/Correction / Échantillon d'analyse/correction du PBK :**

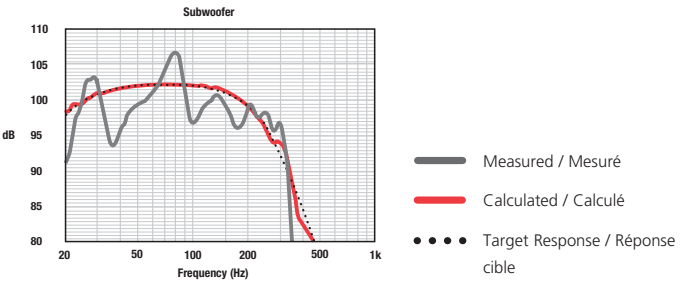

- 5. Once the PBK program is finished you can disconnect the PC from the microphone and subwoofer; **110 Caisson de sous-graves**
- 6. If position of subwoofer or listening positions change you will have to re-measure. **105**

## **La trousse PBK comprend :**

- CD du logiciel d'installation du Perfect Bass Kit (PBK)
- Microphone et pince du microphone
- Support télescopique et base
- Deux câbles USB : Un pour le microphone, un pour le caisson de sous-graves

**Le Perfect Bass Kit (PBK)** doit être utilisé avec les caissons de sous-graves **MartinLogan**  avec un port USB pour corriger les effets des limites de la pièce sur la qualité sonore. Le PBK utilise un traitement exclusif pour calculer la réponse de fréquence dans la pièce du caisson de sous-graves, puis il calcule une réponse de fréquence cible pour que le caisson de sousgraves génère un son optimal dans la pièce.

## **Avant de commencer la procédure, veuillez noter ce qui suit :**

- Les exigences de système sont **Windows XP,** ou **Windows 7, Vista** et **deux ports USB. Si vous utilisez un système d'exploitation plus récent, voir la remarque au sujet de la mise à jour des fichiers du PBK, dessous.**
- Si vous utilisez un ordinateur portatif, vérifiez les paramètres d'alimentation et la jauge de la pile avant de commencer, afin de vous assurer que la procédure ne sera pas interrompue.

Bien que les systèmes varient, en général, si le processeur/récepteur de votre cinéma-maison possède également un système de correction de la pièce, le PBK doit être réglé et mis en

## **LA PROCÉDURE**

## **Installation du logiciel**

**IMPORTANT!** Chaque fois que nous lançons un nouveau produit qui fonctionne avec le PBK, le logiciel PBK doit être mis à jour. Le fichier d'étalonnage unique nécessaire pour fonctionner avec votre microphone est inclus dans le CD ci-joint et sera installé pendant l'installation du programme à partir du CD; toutefois, il se peut que des mises à jour du programme du logiciel aient eu lieu depuis la mise en marché du CD. Pour obtenir un rendement maximal, vous devez utiliser la version la plus récente du logiciel. Veuillez suivre les instructions ci-dessous pour installer le logiciel et consulter notre site Web pour obtenir la version la plus récente.

## 1. **Installation du logiciel**

a) Insérez le CD d'installation du logiciel PBK dans le lecteur CD ou DVD de votre ordinateur. Les directives d'installation apparaîtront à l'écran. Si votre ordinateur n'autorise pas la lecture automatique (auto-run) des CD, cliquez deux fois sur l'icône « Poste de travail » (My computer) qui se trouve sur le bureau, choisissez le lecteur CD, ouvrez-le, puis cliquez deux fois sur setup.exe. Le processus d'installation installera de nombreux fichiers sur votre ordinateur dans un dossier MartinLogan et il créera des raccourcis dans le menu Démarrer.

## 2. **Confirmez la version de votre logiciel (une fois le logiciel installé)**

- a) Fermez le programme et rouvrez-le à l'aide du raccourci dans le menu Démarrer;
- b) Une fenêtre « Bienvenue » apparaîtra à l'écran. Cliquez sur « Open a previous session » (Ouvrir une session antérieure), puis cliquez sur OK;
- c) Une nouvelle fenêtre de recherche apparaîtra. Cliquez sur « Cancel » (Annuler) dans le coin inférieur droit pour faire apparaître une fenêtre de mesure;
- d) Dans la barre de menu située dans la partie supérieure de la nouvelle fenêtre, cliquez sur « Help » (Aide), puis « About » (À propos de). Le numéro de la version s'affiche. Notez-le;
- e) Fermez le programme.

#### 3. **Vérifier en ligne pour obtenir la version la plus récente du logiciel PBK**

Consultez le site Web **http://www.martinlogan.com/PBK** et vérifiez dans la section « Latest Software » (Logiciel le plus récent) pour voir si une version plus récente du logiciel est disponible. Si votre version est à jour, il suffit de redémarrer le programme et de lancer le PBK. Pour mettre votre version à jour, faites ce qui suit :

- a) Assurez-vous que le programme est fermé sur votre ordinateur avant de télécharger la nouvelle version;
- b) Téléchargez la version la plus récente sur le bureau de votre ordinateur;
- c) Cliquez à droite sur le fichier .zip téléchargé et extrayez-le sur le bureau;
- d) Ouvrez le dossier extrait et cliquez deux fois sur « Setup » (Configuration). Les instructions pour installer le logiciel apparaîtront à l'écran. Suivez-les;
- e) Une fois l'installation terminée, supprimez le fichier téléchargé et le dossier extrait;
- f) Allez au menu Démarrer et lancez le PBK.

## **Étapes pour monter la base et le microphone :**

- 1. Vissez le support télescopique dans la base et serrez fermement;
- 2. Placez la pince en position verticale et vissez-la sur le support, puis serrez;
- 3. Branchez le câble de microphone USB dans le microphone;
- 4. Glissez le microphone dans la pince et orientez le microphone vers le haut (Voir la section « Positionnement du microphone » ci-dessous pour obtenir de plus amples renseignements.)

Le PBK peut être utilisé avec multiple caissons de sous-graves MartinLogan. La réponse de fréquence de chaque microphone PBK est mesurée de façon précise et les données sont utilisées pour créer le fichier d'étalonnage du micro-phone compris sur le disque du logiciel PBK. Le microphone peut UNIQUEMENT être utilisé avec le fichier d'étalonnage particulier correspondant.

marche avant de régler le système « EQ », particulièrement si plus d'un caisson de sousgraves PBK seront utilisés.

**IMPORTANT!** Ne pas rester près du microphone et ne pas faire trop de bruit lorsque des tonalités de balayage (sweep tones) sont lues (il est recommandé de garder les membres de la famille plus jeunes ou plus bavards, et même les animaux, hors de portée d'écoute à ce moment). Le programme rejette les bruits de fond continus, tels que les ventilateurs, mais il affichera un message d'erreur demandant une nouvelle mesure si un bruit soudain survient.

## **Positionnement du microphone**

**IMPORTANT!** Pendant le processus de mesure, le microphone **doit** être orienté vers le plafond et placé à la hauteur de vos oreilles lorsque vous êtes assis.

1. Placez le microphone sur la première position ou près de celle-ci (Voir le diagramme sur la page précédente). Enlevez les coussins du siège, le cas échéant, pour atteindre la hauteur nécessaire. Pour régler la hauteur du support télescopique, desserrez d'abord la pince noire située au milieu du support en tournant dans le sens antihoraire; resserrez une fois la hauteur souhaitée atteinte.

Habituellement, cinq positions sont mesurées (voir le diagramme sur la page précédente) mais on peut augmenter ce nombre à dix positions. : la première position doit être à la position assise centrale ou juste en face de celle-ci. Les positions 2 et 3 doivent être symétriques à gauche et à droite de la ligne centrale. La même procédure s'applique aux positions restantes.

**IMPORTANT : Même si la pièce possède moins de cinq positions assises**, pour obtenir un son optimal, les mesures du son **doivent** être prises à cinq positions d'écoute différentes; une distance d'au moins deux pieds (60 cm) doit être conservée entre chaque position.

#### **Mesure**

- 1. À l'aide des deux ports USB, branchez le microphone et le caisson de sous-graves dans votre ordinateur. La première fois que vous lancez PBK sur votre ordinateur, vous devez attendre que Windows installe les pilotes pour le microphone et le caisson de sous-graves, et qu'il indique « nouveau matériel prêt à utiliser » (new hardware is ready to use).
- 2. Régler le microphone à la première position;
- 3. Avant de commencer à mesure, régler le contrôleur de gain du caisson de sous-graves à sa position de détente centrale, régler la fréquence de coupure à contournement et régler la commande de phase à '0'. Après avoir lancé le PBK, ces commandes peuvent être réglées le cas échéant pendant l'achèvement de la configuration du système. Consulter le guide de l'utilisateur fourni avec le système pour obtenir plus de détails.
- 4. Lancez le Perfect Bass Kit en le choisissant dans le menu Démarrer. Le programme vous guidera à travers les étapes, et à la fin, il chargera automatique les données de correction dans votre caisson de sous-graves. L'ensemble du processus de mesure dure environ cinq minutes; (Voir le graphique de l'échantillon de réponse sur la page précédente)
- 5. Une fois le programme PBK terminé, vous pouvez débrancher le microphone et le caisson de sous-graves de votre ordinateur;
- 6. Si la position du caisson de sous-graves ou les positions d'écoute changent ultérieurement, vous devrez mesurer à nouveau.

# **Guide d'utilisation** *Truth in Sound*

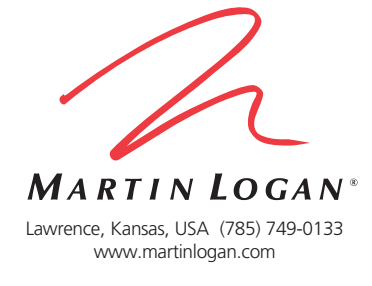

Perfect Bass Kit™ (PBK) and all associated proprietary and patented designs and technologies are registered trademarks of Paradigm Electronics Inc. and are used under license by MartinLogan, Ltd. Copyright © Paradigm Electronics Inc. All rights reserved. The information contained herein may not be reproduced in whole or in part without the express written permission of Paradigm Electronics Inc. and we reserve the right to change specifications and/or features without notice as design improvements are incorporated.

Le Perfect Bass Kit™ (PBK) et toutes les technologies et tous les designs exclusifs et brevetés connexes sont des marques de commerce enregistrées de Paradigm Electronics Inc. et sont utilisées sous licence par MartinLogan, Ltd. Droits d'auteur © Paradigm Electronics Inc. Tous droits réservés. L'information aux présentes ne peut pas être reproduite en tout ou en partie sans l'autorisation écrite expresse de Paradigm Electronics Inc. et nous nous réservons le droit de modifier les spécifications ou les caractéristiques sans préavis lorsque des améliorations au design sont incluses.